# How to Reduce Printing Waste

### Microsoft Office 2010

## **Know How Many Pages You Are Printing**

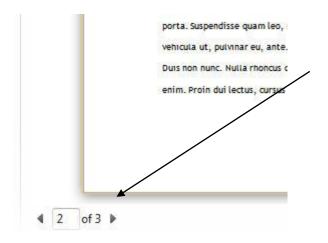

After you click on Print, it shows how many pages your job will be at the bottom.

(Use "Print Custom Range" feature, below, to not print unneeded pages.)

## **Use "Print Custom Range"**

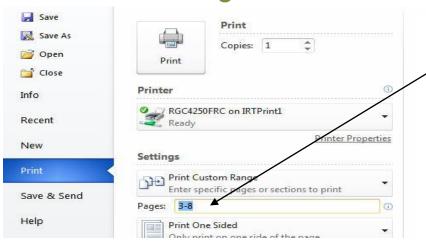

Don't print unneeded pages.

After you click on Print, use Print Custom Range to specify which pages you want to print.

Some ACC Libraries offer 2-sided printing. Ask if it is available.

Ask a librarian for help using any of these features.

## Only Print "Selected" Text

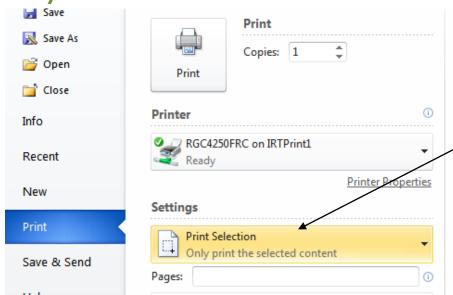

#### Print only highlighted text.

Use the mouse to highlight only the text you want to print. Click on Print and use "Print Selection."

## Print More Than One Page Per Sheet

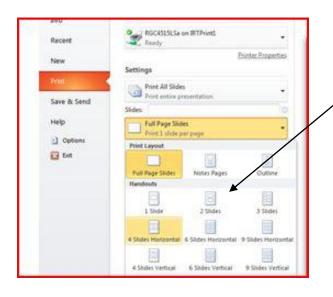

## Print multiple pages on one sheet.

Especially useful if printing long documents. Most useful when printing PowerPoint slides.

This appears after you click "Print"

# E-Mail Text to Yourself or Save to Google Drive Rather Than Printing

Go paperless. Copy text and paste it into a Word document, then send it to yourself as an e-mail attachment. Or copy text and save it to your Google Drive account. In library databases, use the e-mail feature.

## Save onto a USB Drive Rather Than Printing

Every student should carry a USB (or "flash") drive. They can cost less than \$10 and hold huge numbers of documents.